#### Equinix Product Readiness

#### FUNCTIONAL LEARNING DEMOS

# Internet Exchange Expanded Configurations

RUPINDER RANDHAWA, Principal Product Manager, Interconnection

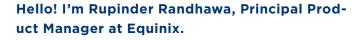

This presentation will describe the updates made to the Equinix Internet Exchange product in the August 2019 release.

Equinix Internet Exchange, or IX, is accessible to more customers within a metro. We now have options if the customer's equipment is located in a Building Meet Me Room, or if connecting via a third party.

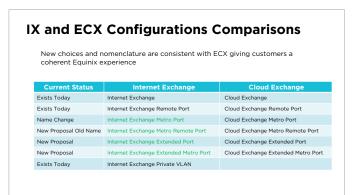

The options and naming convention matches what we have done with the Equinix Cloud Exchange or ECX product. Although still separate services, they can now be accessed in very much the same way.

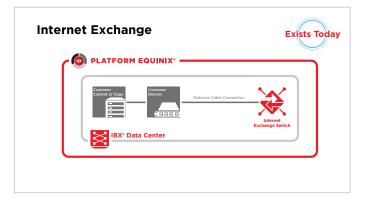

The most basic configuration, where the customer is collocated in the same data center as the IX switch, remains as it does today. This is simply referred to as **Internet Exchange**.

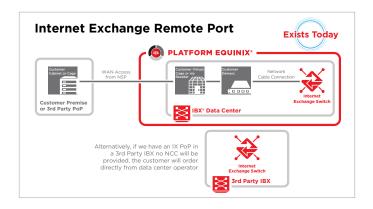

An **IX Remote Port** is also unchanged. This is when a customer connects remotely from the customer site, 3rd party POP or IX POP, via a virtual cage or reseller.

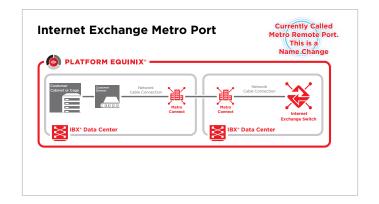

This **IX Metro Port** configuration exists today but was called Metro Remote Port. The name has been changed to make it clear that a non-Equinix location is not used on the A-side,

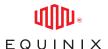

and to match the naming convention used by ECX. Here the customer is in an Equinix data center, but has to connect to the IX switch via a Metro Connect, or MC circuit. Note that the need for an MC circuit is taken care of by the ordering tools, so the customer or Sales person doesn't have to know where it is needed.

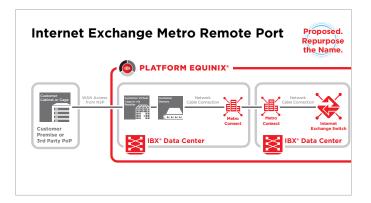

The **IX Metro Remote Port** is a new configuration but uses the old name. Here we show that the customer A-side location starts from either the customer site or third party PoP to a virtual cage or reseller.

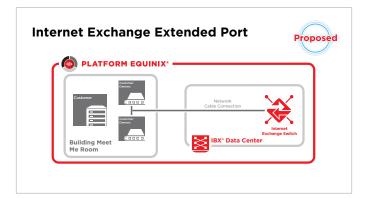

The **IX Extended Port** is new and comes into play when the customer uses a Building Meet Me Room.

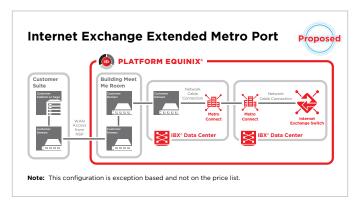

**IX Extended Metro Port** is also new. In order to reach the IX switch, we use an MC circuit, Building Meet Me Room and remote location options. Note that this configuration is exception based and may not be on the price list.

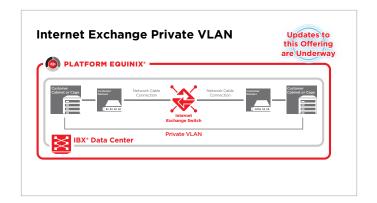

Lastly, **IX with Private VLAN** is shown as informational only. This has not changed and is here to complete all the configuration options available to a customer.

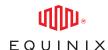

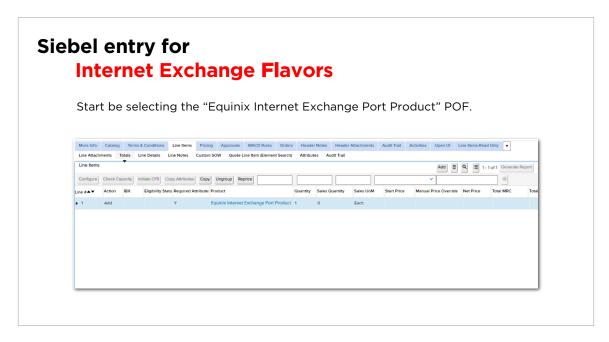

This section will show the Siebel Quoting and Ordering flow.

Start by selecting the Equinix Internet Exchange Port Product POF.

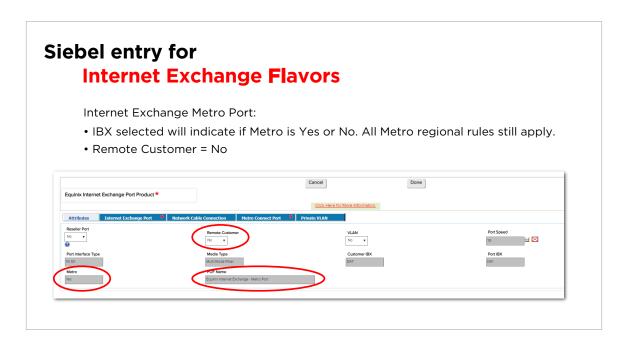

When selecting the IBX, the tool will automatically indicate if a metro connection is required or not. All the standard metro regional rules still apply. To show an example of an IX Metro port, we have selected an IBX where Metro is indicated as YES. Since it's a standard IX Metro, we have Remote Customer selected as NO.

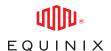

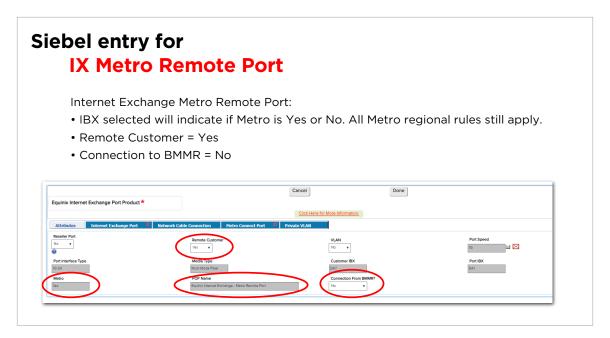

In this second example, if the Remote Customer is YES, and BMMR is NO, we therefore have the example of an IX Metro Remote Port option.

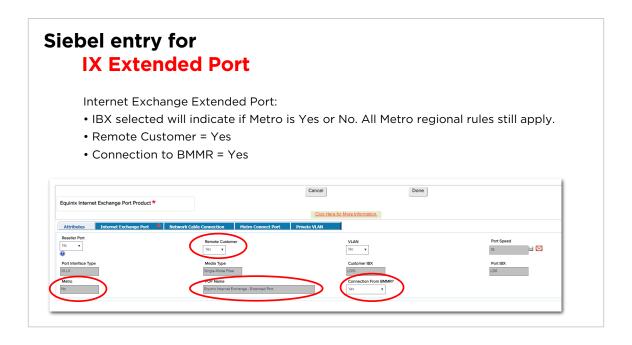

Here we have Metro as NO, Remote as YES and BMMR as YES. Hence, it is an IX Extended Port configuration.

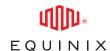

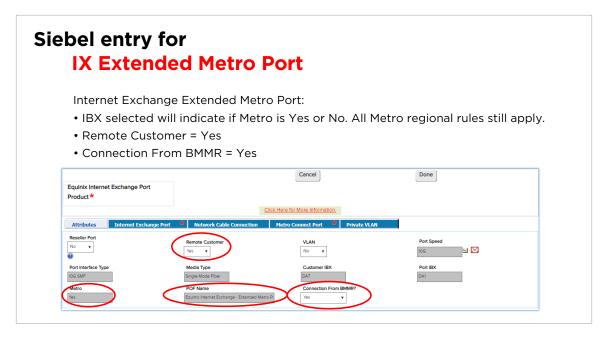

This IX Extended Metro Port option shows Metro as YES, Remote as YES and BMMR as YES.

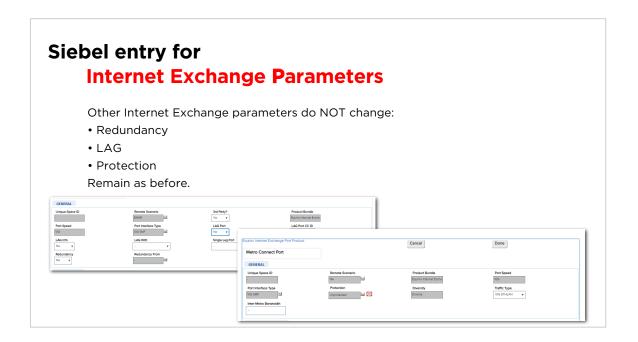

The follow-on options do not change. This is where selections for Redundancy, LAG and Protection can be made.

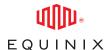

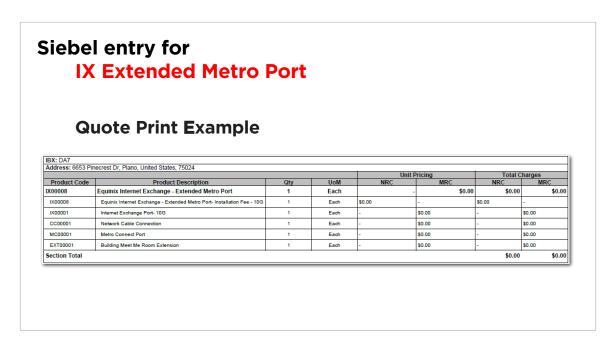

Once complete, the Quote Print will show the configuration selected in the top row.

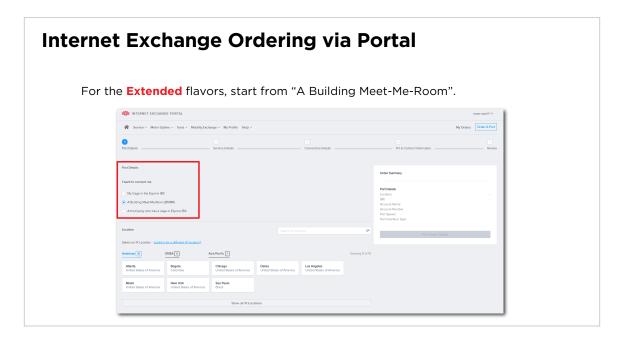

When ordering through the portal, the flow is unchanged from before. The key here is the starting point for ordering an IX port. As you can see, you immediately select between my cage, BMMR or 3rd party. The tool will therefore select the appropriate configuration steps as the user goes through the port ordering flow.

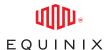

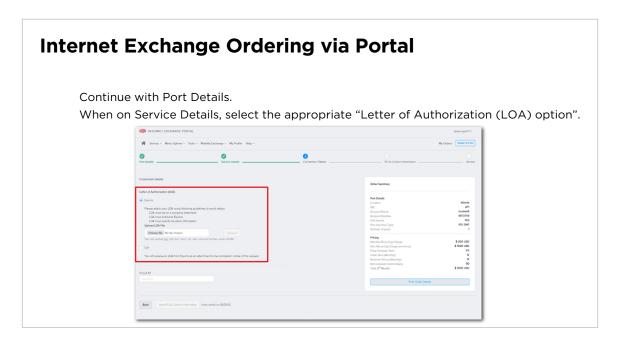

When starting from a BMMR, the LOA or Letter of Authorization becomes a requirement. Upload the LOA then proceed.

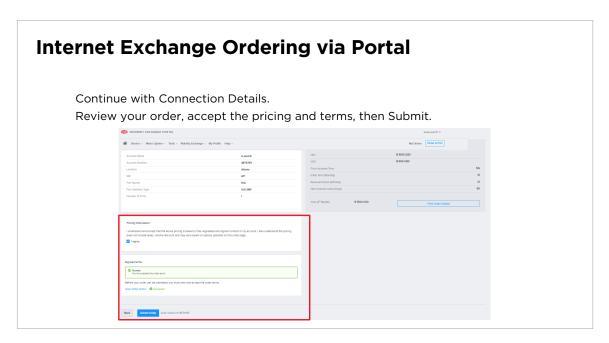

As before, you can review, accept and submit.

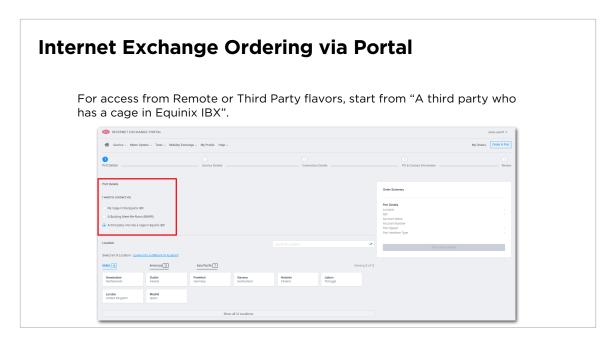

When starting from a 3rd party, the flow is very much the same as with the BMMR example.

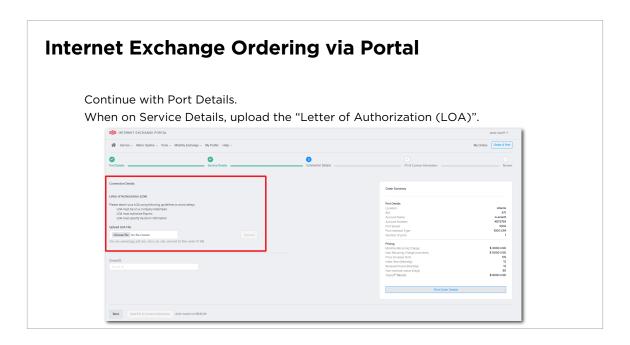

Upload the LOA.

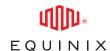

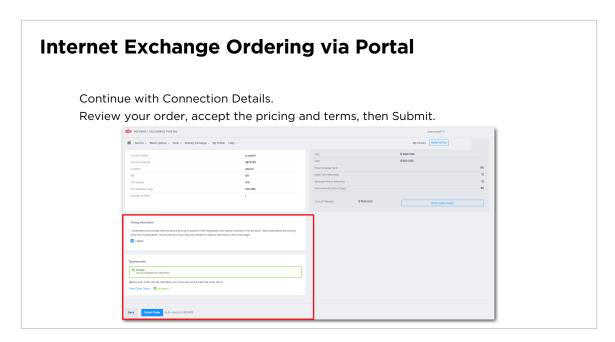

Review, accept and Submit. That completes the ordering flow through the portal.

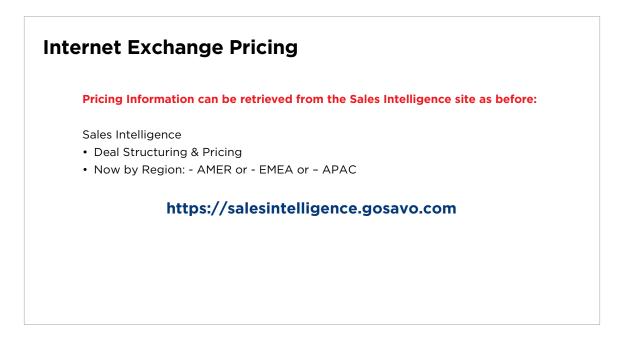

Thanks for watching.